# **Reporting:** Metrics for Managers

## What are Metrics?

## **DEFINITIONS**

**Metrics** are a method of measuring something. Managers can learn more about staffing metrics, including things like:

- Span of Control
- **Net Hire Ratio**
- **Open Positions**
- Open Job Requisitions

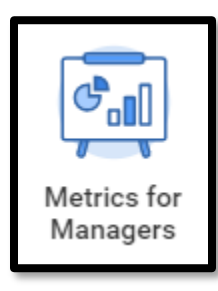

## Running the Dashboard

To get to this dashboard, click on the **Metrics for Managers** application on the Workday **home page**.

It may take several moments to load. Watch the loading bar at the bottom.

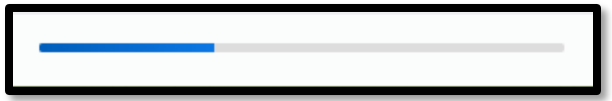

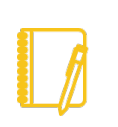

**NOTE:** This report is designed for managers and will only display data for workers that roll up to the manager.

# Worklet Settings

**The very first time you run this report**, you will need to establish your **Worklet Settings**. Once you set these the first time, the dashboard will remember your choices. You can change these again at any time.

- **1.** Click on the gear icon for one of the worklets.
- **2.** Select **Edit Settings**

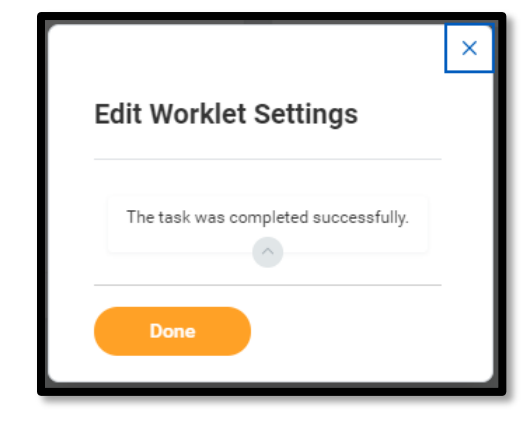

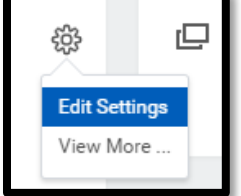

- **3.** Enter the appropriate settings
- **4.** Click OK. Then click Done.

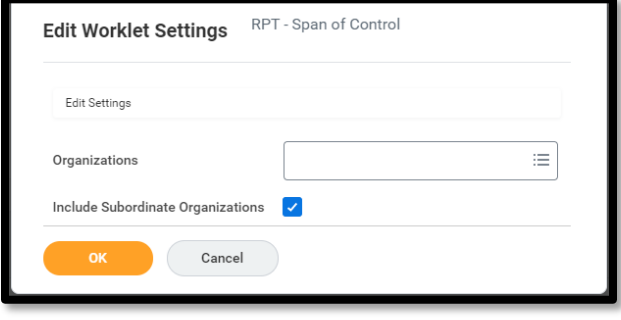

**5.** Repeat steps 1-4 for all worklets.

# **Reporting:** Metrics for Managers

# Reviewing the Data

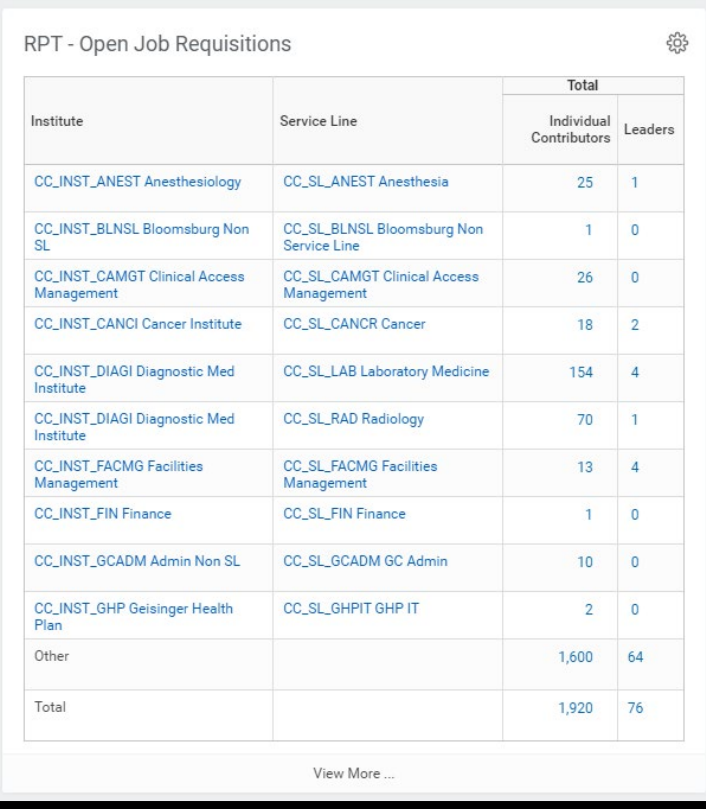

### VIEW MORE

Some reports are larger than what a dashboard can display. In these instances, you will see an **Other** grouping at the bottom.

To see more information about this grouping, click on **View More** at the very bottom of the worklet.

#### MORE DETAILS

There are many resources on the [Workday](https://workdaytraining.geisinger.org/)  [Training site](https://workdaytraining.geisinger.org/) that explain the **various worklets and menu options**, such as

- [Span of Control](https://workdaytraining.geisinger.org/PDFContent/J110_RPTSpanOfControl.pdf)
- [Open Positions](https://workdaytraining.geisinger.org/PDFContent/J129_RPTOpenPositions.pdf)
- [Open Job Requisitions](https://workdaytraining.geisinger.org/PDFContent/J130_RPTOpenJobReqs.pdf)

In addition, there are resources dedicated to helping you know the [best practices](https://workdaytraining.geisinger.org/PDFContent/P001_ReportingTipsBestPractice.pdf) of Workday reporting.

## WORKLET TAKES TOO LONG TO LOAD

Some reports may take a while to load. If you get this error message, click the **gear icon** and select **View Report** to see the full report in another screen.

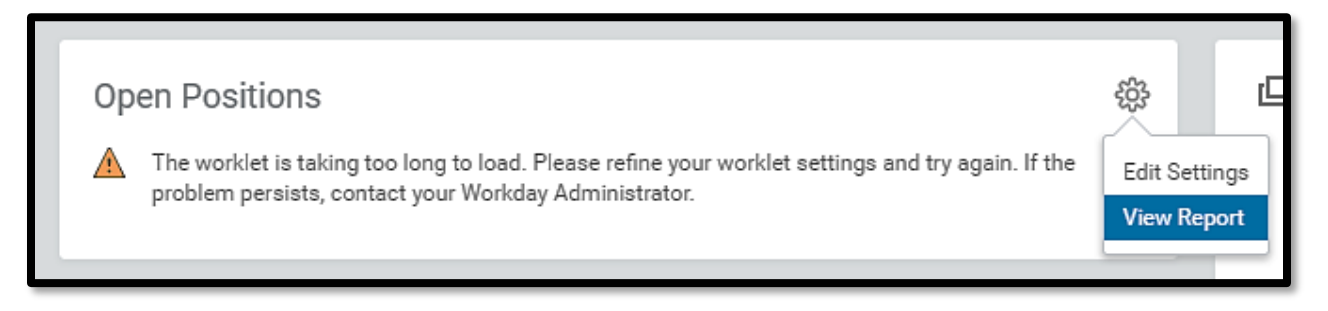

Have Questions? Contact our HR Technology team at **HR\_Data\_Request@geisinger.edu**